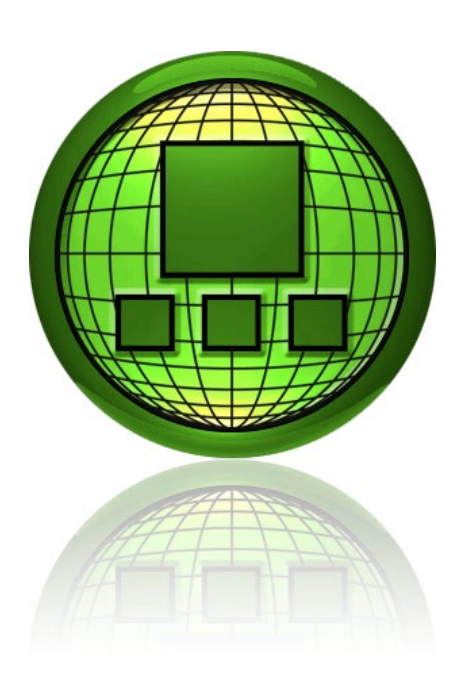

# **EXOscada**

## Logiciels SCADA/HMI

**Vision globale des bâtiments en local ou depuis Internet avec une interface moderne et intuitive.**

EXOscada est un système SCADA complet et puissant, basé sur le web, conçu pour les logiciels des plateformes EXO. EXOscada permet de visualiser les alarmes et d'intervenir sur le fonctionnement du système ainsi que sur la gestion des alarmes. L'historique des valeurs est stocké et peut être visualisé sous forme de rapports et graphiques. L'interface est conviviale et facile à utiliser.

EXOscada peut communiquer avec de multiples marques de régulation via OPC, au travers de différents protocoles de communication.

## **Fonctions**

Les principales fonctions d'EXOscada sont:

- Une visualisation dynamique des installations et du processus
- Fenêtre d'alarme complète avec fonction de filtrage
- Fonction de programmation horaire
- Changement facile de la loi d'eau
- Fonction d'historique des données
- Vaste bibliothèque de modèles
- Compatible avec des serveurs de grande capacité
- Graphiques vectoriels évolutifs
- Langage script disponible

## **Installation**

EXOscada est un programme Windows basé sur le web nécessitant simplement d'être installé sur un serveur. Ainsi, l'utilisateur peut accéder au système depuis tout PC avec une connection Internet.

## **Les points clés sur EXOscada**

- Accès via Internet accessible depuis tout PC connecté
- Compatible avec des serveurs de grande capacité
- EXOscada intègre un générateur de rapports, basé sur un moteur Excel puissant
- Vaste bibliothèque de modèles

## **Service Windows**

Le serveur EXOscada fonctionne comme un service Windows qui démarre automatiquement lorsque le PC ou le serveur est mis en marche. Aucun identifiant n'est nécessaire.

#### **Interface utilisateur**

EXOscada comprend une interface moderne intuitive, générant automatiquement une arborescence de navigation. La présentation des alarmes est claire et les graphiques vectoriels peuvent être mis à l'échelle.

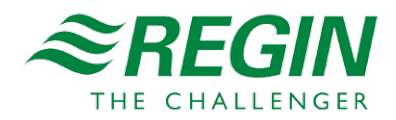

## **Configuration**

L'utilisation d'EXOscada nécessite la création de projets EXO. Un projet EXO est constitué d'un ensemble de plusieurs régulateurs comprenant des régulateurs principaux et subordonnés, tous connectés à un bus de communication. La configuration du projet est stockée dans un dossier sur le disque dur, avec l'ensemble des sous-dossiers. Cette configuration permet de déplacer aisément un projet d'un ordinateur à un autre, sans endommager le projet.

EXOscada possède différentes vues, accessibles via les onglets de l'interface ou des fenêtres popup. Les vues sont configurées à l'aide de quatre outils différents:

**• EXOscada Area Views tool :** Utilisé pour créer des onglets et les commandes de l'environnement de supervision.

- **• EXOscada View Designer :** Utilisé pour créer une vue animée.
- **• EXOscada Commands tool :** Utilisé pour configurer un fichier de commandes, permettant de créer des fenêtres pop-up et des menus.
- **• EXOscada Report tool :** Utilisé pour créer des rapports.

Les outils mentionnés ci-dessus sont tous accessibles depuis Project Builder.

Afin de faciliter l'utilisation, certaines vues dans EXOscada sont pré-configurées et ne peuvent être modifiées par l'utilisateur. Ces dernières concernent par exemple l'état des alarmes, les historiques et la présentation des programmes horaires. C'est également le cas pour certains modèles de vues pré-configurées.

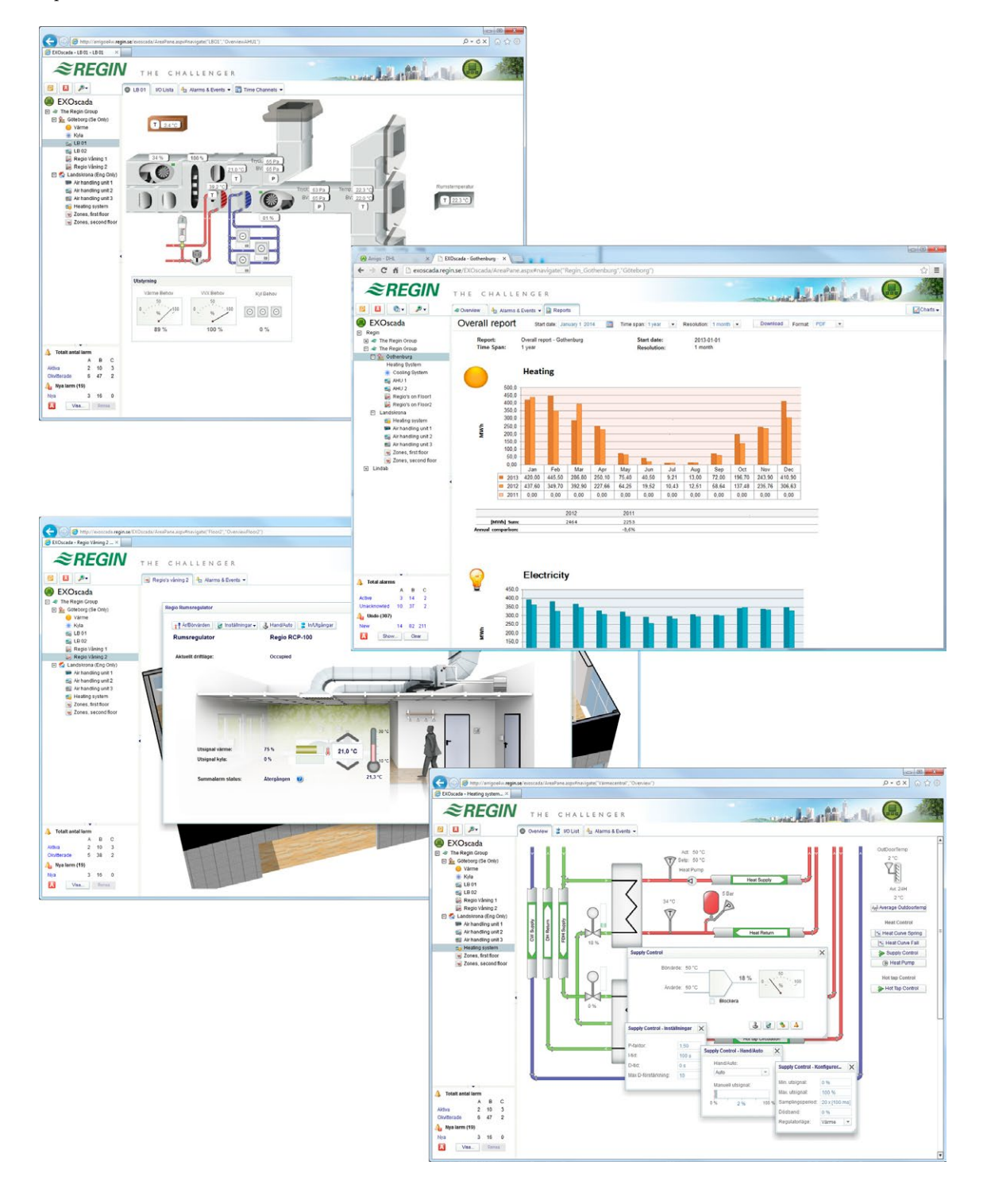

## **Base de données**

EXOscada utilise une base de données SQL, supportant jusqu'à 10 GB. La capacité peut être augmentée si besoin. Toute modification dans EXOscada apportée par un utilisateur est automatiquement enregistrée avec son identifiant, la date, l'heure et les valeurs modifiées.

## **Régulateurs d'autres marques**

EXOscada inclut une option de licence OPC permettant de se connecter à des régulateurs d'autres marques utilisant différents protocoles.

## **Compatibilité avec EXO4 et EXO4 Web Server**

La communication, les bases de données, les alarmes, les enregistrements, les signaux, les connections OPC, etc. fonctionnent dans EXOscada de la même manière que dans EXO4. Il est possible de combiner des projets (anciens) EXO4 avec EXOscada, grâce à une conversion.

EXOscada peut réutiliser les configurations de EXO4 Web Server avec seulement quelques conversions mineures. La plupart d'entre-elles sont exécutées automatiquement à l'aide de l'outil intégré.

## **Licences**

Le système de licences est flexible et peut facilement être adapté à des besoins spécifiques.

Un dongle ainsi qu'un ou plusieurs codes de licence sont nécessaires pour chaque ordinateur sur lequel le logiciel EXOscada est installé. Les dongles peuvent être logiciels ou matériels. Les dongles logiciels sont attachés à un système d'exploitation Windows et ne peuvent pas être déplacés sur un autre ordinateur. Les dongles matériels peuvent être transférés d'un ordinateur à un autre.

Les dongles attribuent les fonctionnalités du logiciel et ne constituent pas un droit de licence. Les droits de licence sont attribués par des codes de licence. Pour les projets de moins de 75 I/O et pour lesquels un seul utilisateur est connecté à la fois : aucune licence n'est nécessaire.

Merci de contacter Regin pour obtenir des droits de licence plus complets.

## **Équipements requis**

EXOdesigner nécessite d'être installé sur des ordinateurs 64-bit avec les systèmes d'exploitation suivants :

- Windows 7 Professional avec Service Pack 1 (ou plus)
- Windows 8 Pro (ou plus)
- Windows 8.1 Pro (ou plus)
- Windows 10 Pro (ou plus)
- Windows 2008 Professional avec Service Pack 2 (ou plus)
- Windows 2008 Professional avec Service Pack 1 (ou plus)
- Windows Server 2012
- Windows Server 2012 R2

Les navigateurs web suivants sont pris en charge:

- Internet Explorer 10 ou plus
- Google Chrome 30 ou plus
- Microsoft Edge 20 ou plus

Dans tous les cas Adobe Flash Player Version 15 ou plus est également nécéssaire (inclus dans l'installation).

## Documentation produit

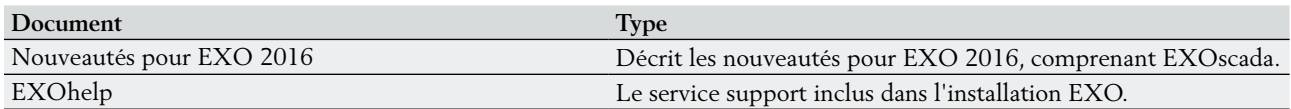

Les nouveautés pour EXO 2016 sont disponibles sur notre serveur FTP. Le serveur FTP est destiné à nos clients système voulant partager des fichiers avec nous, par ex. en lien avec notre service technique. Pour y accéder, veuillez contacter votre représentant.

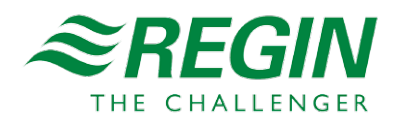

**Regin France**  $T$ él.: +33 | 4| 83 02 02 Web: www.regin.fr E-mail : info@regin.fr